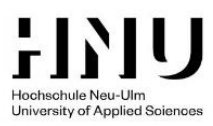

# **HNU BASIC**

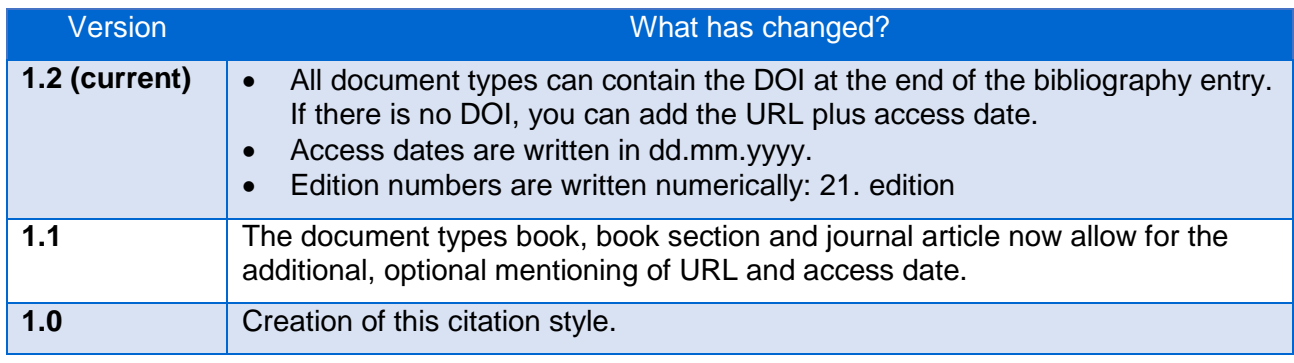

Creator: Timo Guter Deputy Head of the Library Contact: [timo.guter@hnu.de](mailto:timo.guter@hnu.de)

## **PREFACE**

No citation style covers every single use case. If you cannot find an answer to a specific question in this citation style, **you can create your own answer**. Just make sure to stick to your new rule throughout your whole text.

You can use this citation style if your professor does not require you to use another style. You can find an overview on the recommendations of individual professors online at [Citation styles at HNU.](https://www.hnu.de/index.php?id=1006928)

## **DOWNLOADS FOR CITATION SOFTWARE**

If you are using citation software, you can download this citation style at [Citation styles at HNU.](https://www.hnu.de/index.php?id=1006928) All variants of HNU Basic exist for all citation software used at HNU.

## **1 CITATION**

#### **1.1 Variants**

There are 3 variants of HNU Basic, each variant existing in both German and English. The bibliography is always identical, only the citation changes:

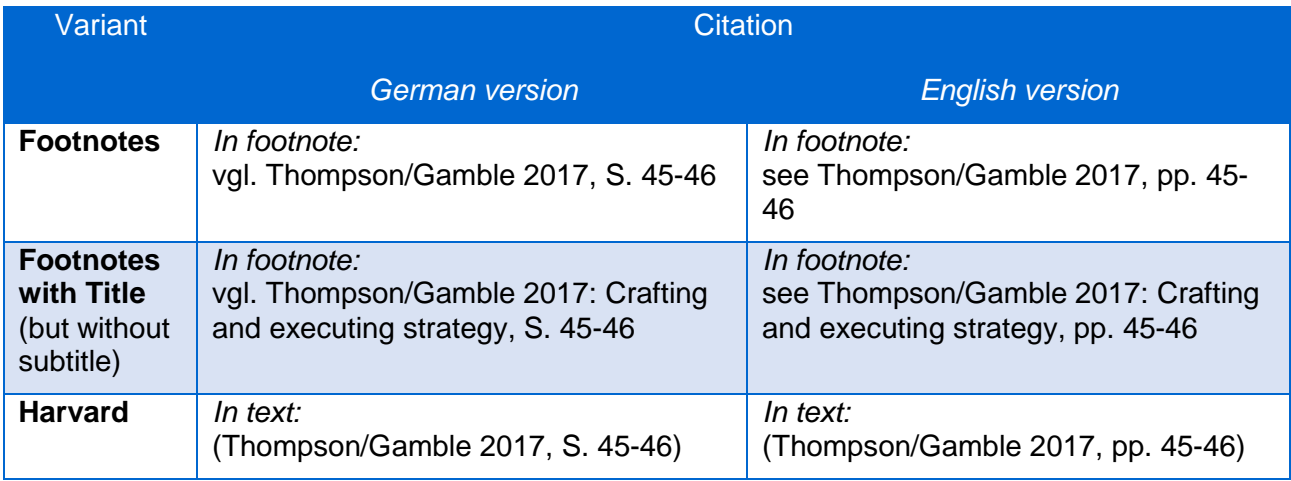

Please choose a variant and stick to it throughout your document.

Each citation consists of:

- 1. authors' last name or the institutions (amount: same as in the bibliography)
- 2. year
- 3. only in the *Footnotes with Title* variant: title without subtitle
- 4. cited pages (without f. or ff.)

If you do not have page numbers (e. g. when quoting an HTML text) and the quoted paper is large, you can give your reader additional information instead of page numbers:

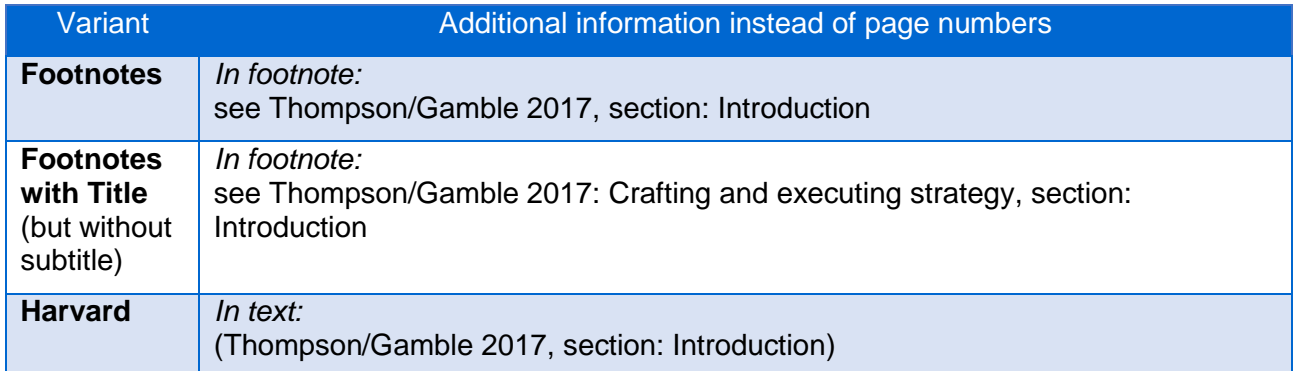

#### **1.2 Direct citations**

You should avoid frequent use of direct citations because this makes your text harder to read. Only use direct citations if the wording is important, and frame them in quotation marks: " ". Do not use the prefix see in your citations.

#### **1.3 Indirect citations**

Indirect citations (paraphrasing) are much more common than direct citations: You rephrase the thoughts of another person.

When using the *Footnotes* or *Footnotes with Title* variants, add the prefix see at the start of your citation. When using the Harvard variant, do not use see in order to keep the citation as short as possible:

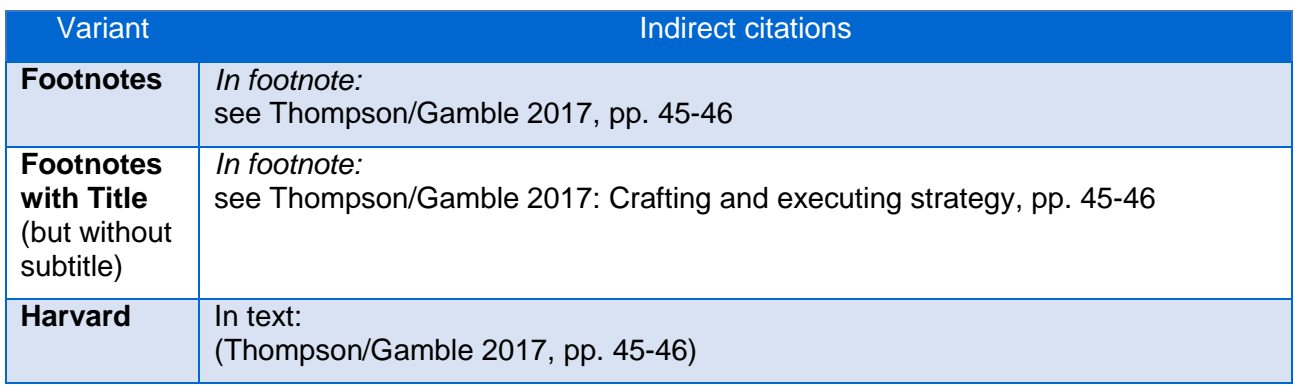

**Tip:** If you find it hard to choose your own words, try closing the original source and writing from memory after a few minutes. In doing so, you automatically free yourself from the constraints of the original sentence.

#### **1.4 Secondary citations**

If you want to quote a source and this source is already quoting another source, you have to use the original source. By doing so you avoid *citation worms*: No reader has to go back more than one step.

If you cannot access the original source, you are allowed to use a secondary citation: enter the original source first and then add the source you are currently using. The bibliography then has to contain both sources.

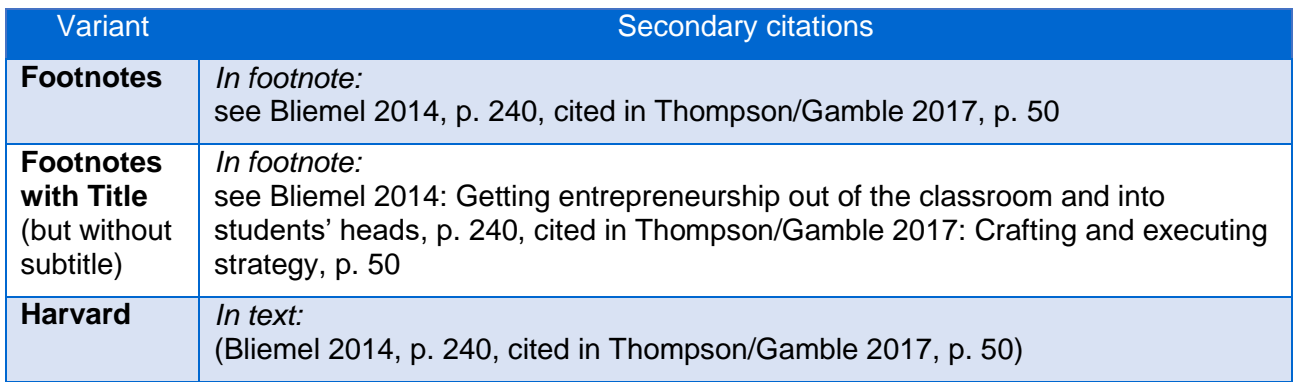

### **1.5 Position**

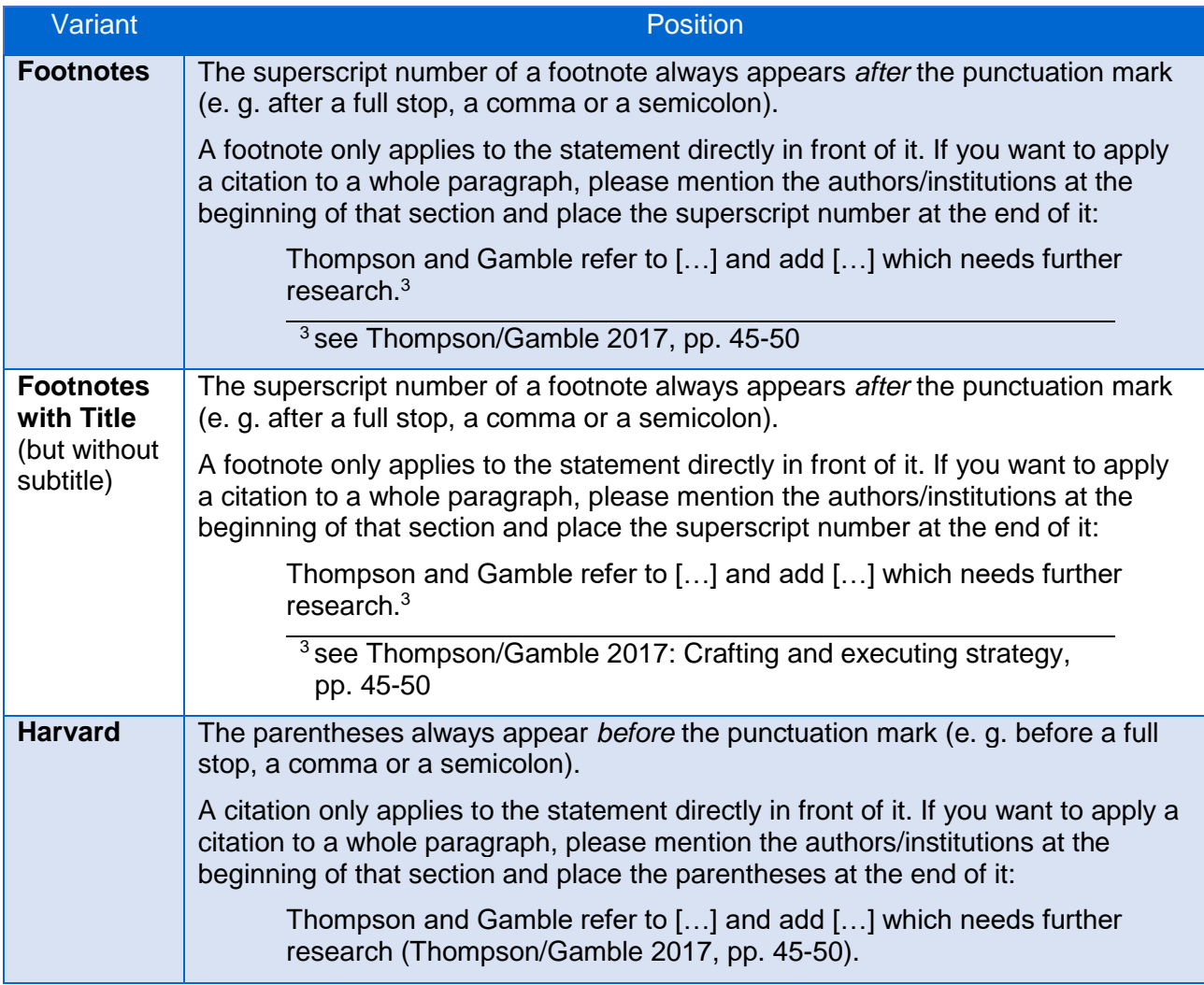

## **2 BIBLIOGRAPHY**

#### **2.1 Sections and sorting**

Create a *single, complete bibliography* (instead of splitting it into multiple sections for web sources, printed sources etc.). This will make it easier for your reader to move from the citation in the text to the corresponding bibliography entry.

Within your bibliography, sort entries the following way:

- Alphabetically by author
- If the authors are identical: chronologically by year (older entries are above newer entries)
- If the authors and the year are identical: alphabetically by title. Additionally, add a letter to the year of the bibliography entry and to all corresponding citations in the text to avoid ambiguous citations. Example: Bliemel, Martin J. (2014a): Entrepreneurship research …

Bliemel, Martin J. (2014b): Getting entrepreneurship …

#### **2.2 The 5 questions you need to answer for your reader**

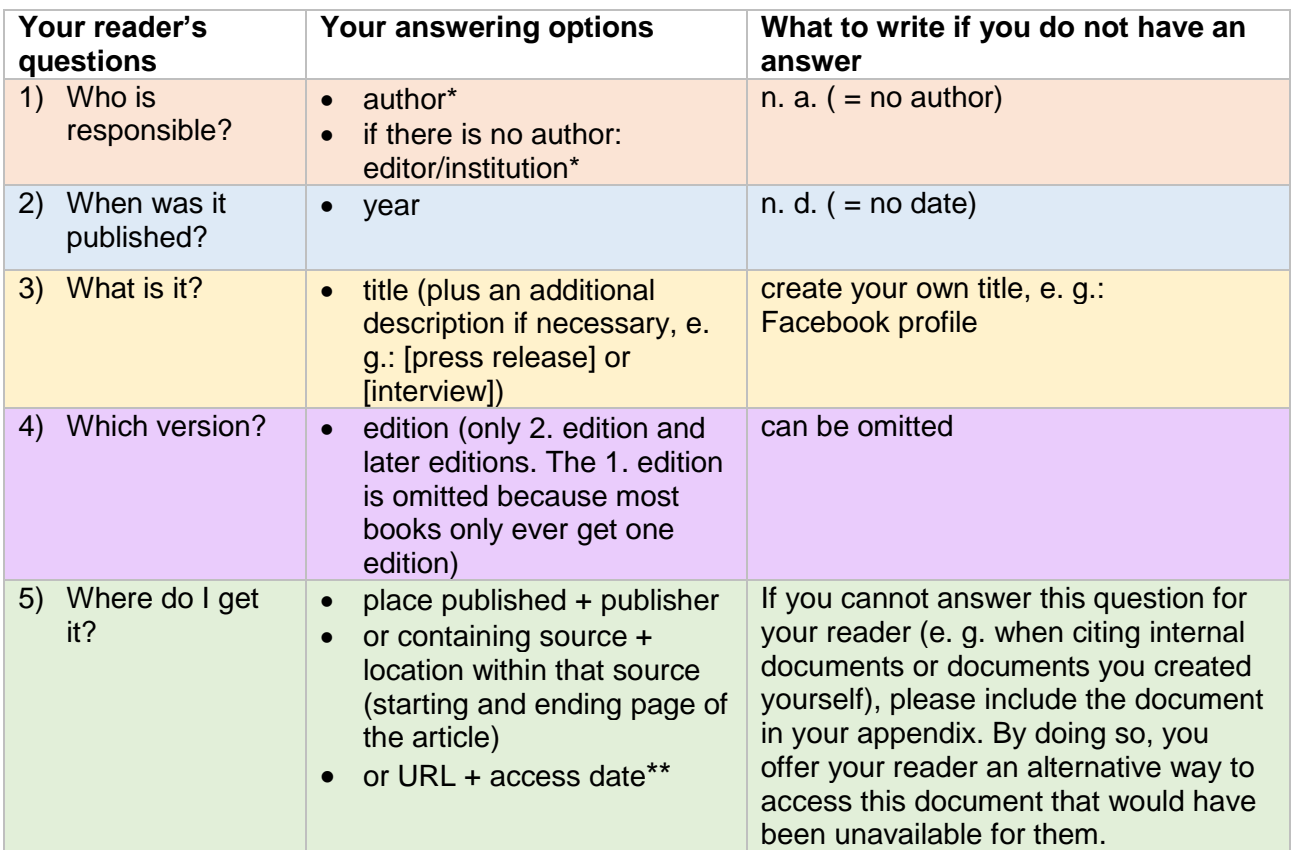

\* If there are up to 3 authors/institutions/editors, mention all of them (in citations and in the bibliography). If there are more than 3, only mention the first one and then abbreviate the list by using et al.: Wolf, Christof et al. (2016): …

\*\* If the document is available both in printed form and online, you are allowed to add URL and access date after place published and publisher or after containing source and location within that source.

#### **2.3 The most common document types in the bibliography**

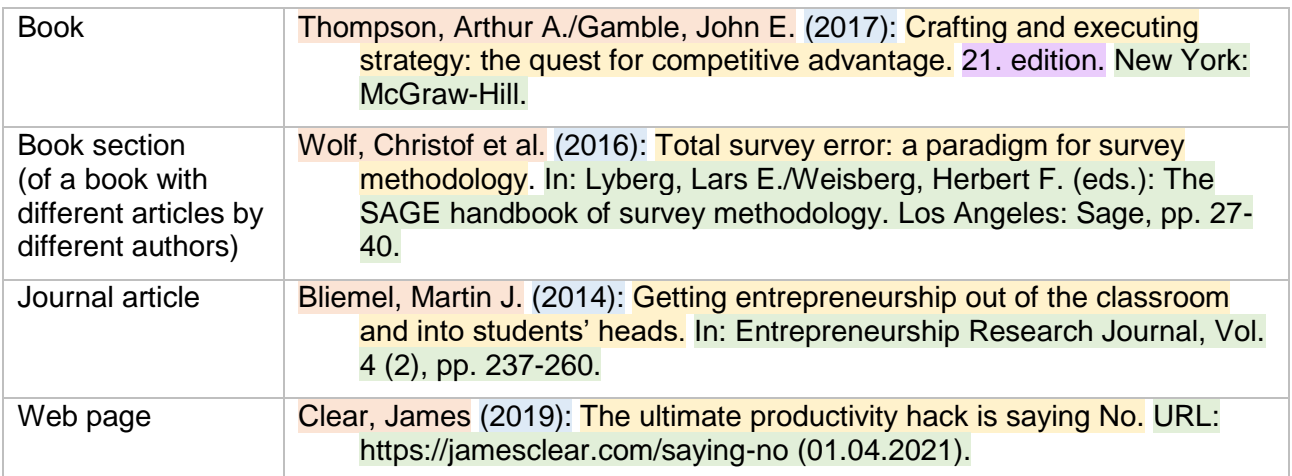

If you want to add the URL and access date as additional information, always add them after the other access method:

Bliemel, Martin J. (2014): Getting entrepreneurship out of the classroom and into students' heads. In: Entrepreneurship Research Journal, Vol. 4 (2), pp. 237-260. URL: https://www.degruyter.com/document/doi/10.1515/erj-2013-0053/html (01.04.2021).

#### **2.4 Example: a finished bibliography**

Bliemel, Martin J. (2014): Getting entrepreneurship out of the classroom and into students' heads.  $\frac{1}{1}$  In: Entrepreneurship Research Journal, Vol. 4 (2), pp. 237-260.

Clear, James (2019): The ultimate productivity hack is saying No. URL: https://jamesclear.com/saying-no (01.04.2021).

- Thompson, Arthur A./Gamble, John E. (2017): Crafting and executing strategy: the quest for competitive advantage. 21. edition. New York: McGraw-Hill.
- Wolf, Christof et al. (2016): Total survey error: a paradigm for survey methodology. In: Lyberg, Lars E./Weisberg, Herbert F. (eds.): The SAGE handbook of survey methodology. Los Angeles: Sage, pp. 27-40.

**Tip**: Indenting all rows after the first row to the right is called a *hanging indent*. This is how you create it in Microsoft Word:

- When using Zotero: Change the word style *Bibliography* > Formatting > Paragraph > Special: Hanging.
- When using EndNote: EndNote-Add-In in Word > Configure Bibliography > Layout > Hanging Indent. If you get an error, try changing the full stop in your decimal number to a comma or vice versa.
- When creating the bibliography manually: Select the whole bibliography > right click > Paragraph > Special: Hanging.